# <span id="page-0-0"></span>**DU Ad Platform\_SDK for iOS Access Guide**

Version: DUAd\_iOS\_SDK\_1.1.6

#### **[DU Ad Platform\\_SDK for iOS Access Guide](#page-0-0)**

#### [1. Introduction](#page-1-0)

- [2. Integration Work](#page-1-1)flow
- [3. Obtain Identity](#page-1-2)
	- [3.1 APP\\_ID](#page-1-3)
	- [3.2 DAP Placement ID](#page-2-0)
	- [3.3 Facebook Placement\\_ID\(Optional\)](#page-2-1)
	- [3.4 Admob Placement\\_ID\(Optional\)](#page-2-2)
- [4. Load SDK and Con](#page-2-3)figuration
	- [4.1 Download the DU Ad Platform SDK Package](#page-2-4)
	- [4.2 Unzip the Package](#page-3-0)
	- [4.3 Load DU Ad Platform SDK when Using Xcode](#page-3-1)
- [5. Initialization](#page-4-0)
- [6.Matain the status of user's collecting consent](#page-5-0)
	- [6.1 Set the status of user's consent](#page-5-1)
	- [6.2 Get the status of user's consent](#page-5-2)
- [7. Request Native Ad](#page-6-0)
	- [7.1 Declaration](#page-6-1)
	- [7.2 Set Delegate for Native Ad](#page-7-0)
	- [7.3 Retrieve Native Ad](#page-8-0)
- [8. Native Ad Properties](#page-10-0)
	- [8.1 Introduction of Ad Properties](#page-10-1)
	- [8.2 Get the Ad Properties](#page-10-2)
- [9. Register the Native Ad's View](#page-12-0)
- [10. Request Native list Ad](#page-12-1)
	- [10.1 Declaration](#page-13-0)
	- [10.2 Set Delegate for Native list Ad](#page-14-0)
	- [10.3 Retrieve Native list Ad](#page-15-0)
- [11. Request Interstitial Ad](#page-16-0)
	- [11.1 Declaration](#page-17-0)
	- [11.2 Set Delegate for Interstitial Ads](#page-18-0)
	- [11.3 Retrieve Interstitial Ad](#page-19-0)
- [12. Request Banner Ad](#page-20-0)
	- [12.1 Declaration](#page-20-1)
	- [12.2 Set Delegate for Banner Ads](#page-21-0)
	- [12.3 Retrieve Banner Ad](#page-22-0)
- [13 Frequently asked questions](#page-22-1)
	- [13.1 SDK integration](#page-22-2)

<span id="page-1-0"></span>[13.2 Developer dashboard](#page-23-0) [13.3 Advertise](#page-23-1) [13.4 Others](#page-23-2)

# **1. Introduction**

[This document describes how to integrate DU Ad Platform SDK into iOS apps. DAP\(short for](http://ad.duapps.com/) DUAd platform) offers advertising services for helping apps to monetize. This version of SDK provides native ads and interstitial ads.

Prerequisites:

DU Ad Platform SDK currently supports **iOS 8** (included) plus system versions. This SDK supports FacebookAudienceNetwork 4.99.0 (included) plus version.

# **2. Integration Workflow**

This section describes the integration workflow of DU Ad Platform SDK.

- <span id="page-1-1"></span>1. Apply for App\_ID and DAP Placement\_ID.
- 2. Load SDK package.
- 3. Initialize DU Ad Platform SDK.
- <span id="page-1-2"></span>4. Access Du ads.

# **3. Obtain Identity**

This section describes the three IDs needed during DU Ad Platform SDK integration: APP ID, DAP Placement ID, Facebook Placement ID and Admob Placement ID.

### **3.1 APP\_ID**

1. Definition

<span id="page-1-3"></span>APP ID is a unique identifier of a developer's APP on **Du Ad Platform**. Each app has its own App ID.

2. Obtain method

Visit our offi[cial website](http://typora-app/%20%3Chttp://ad.duapps.com) and register your app on **Du Ad Platform**, the APP ID will be generated automatically

3. Code

@License

## **3.2 DAP Placement ID**

1. Definition

<span id="page-2-0"></span>DAP Placement ID is a unique identifier of an ad slot on Du Ad platform. Developers can create multiple DAP Placement IDs for one app.

2. Obtain method

Visit our offi[cial website](http://typora-app/%20%3Chttp://ad.duapps.com) and after registered your app, you can create the placement for your app.

3. Code

<span id="page-2-1"></span>@pid

## **3.3 Facebook Placement\_ID(Optional)**

1. Definition

Facebook Placement ID is the unique identifier of an ad slot on Facebook audience network. Only required if you use DAP to intergrate FAN.

2. Obtain method

Visit [Facebook Developers](https://developers.facebook.com/) to apply it.

3. Code

<span id="page-2-2"></span>@fbids

### **3.4 Admob Placement\_ID(Optional)**

1. Definition

Admob Placement ID is the unique identifier of an ad slot on Admob. Only required if you use DAP to intergrate Admob.

2. Obtain method

Visit [Admob Developers](https://apps.admob.com/) to apply it.

3. Code

<span id="page-2-4"></span><span id="page-2-3"></span>@amid

# **4. Load SDK and Configuration**

This section describes how to load the DU Ad Platform SDK into your iOS project.

**Please follow the below rules. Otherwise, there might be exceptions at run time.**

### **4.1 Download the DU Ad Platform SDK Package**

# **4.2 Unzip the Package**

After unzipping ,the content is as below:

• File DUModuleSDK.framework:

<span id="page-3-0"></span>The DU Ad Platform SDK framework file

• DUResource

This folder includes DUMRAID.bundle and DUResource.bundle.

MobulaSample

<span id="page-3-1"></span>This folder stores a sample program, which integrates DU Ad Platform SDK. All interfaces in this document can be found in corresponding usage in this sample program.

## **4.3 Load DU Ad Platform SDK when Using Xcode**

- 1. Add the libsqlite3.0.tbd into your project.
- 2. Drag the DUModuleSDK.framework and DUResource to your app directory in Xcode. Select "Copy Items if needed" and click Finish. Then the DUModuleSDK.framework should be displayed in "Linked Framework and Libraries".

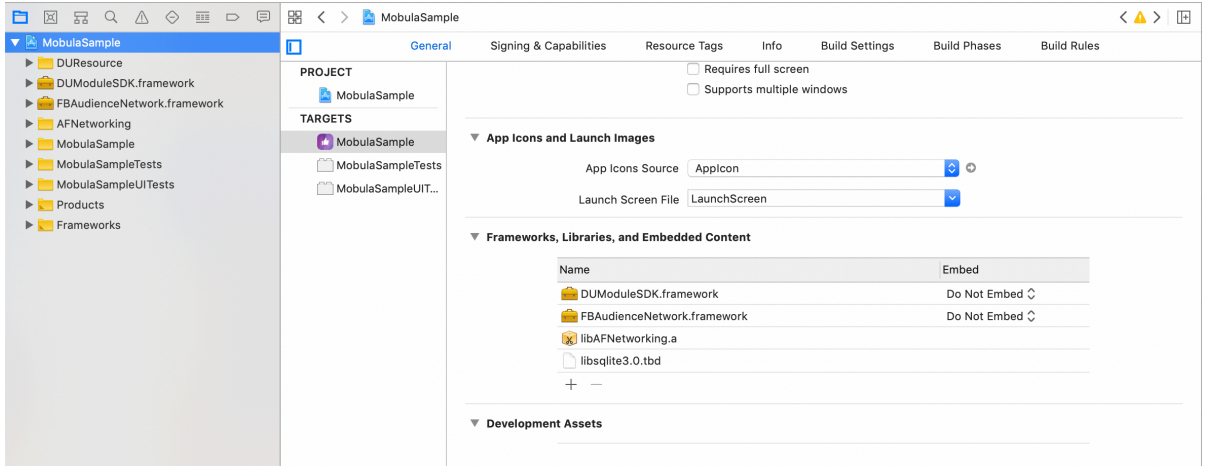

3. Import the SDK header DUModuleSDK in your AppDelegate.h file.

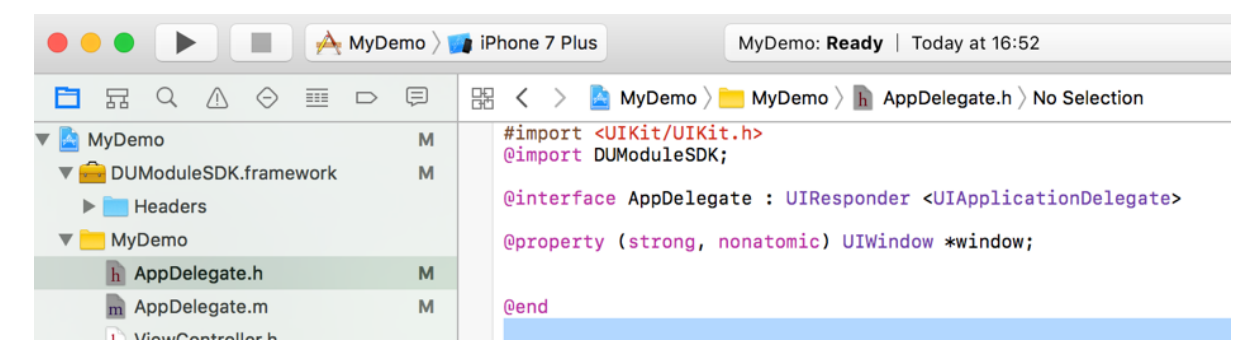

4. Go to the "Build Setting" of your project, Add "-ObjC" in "Other Linker Flags".

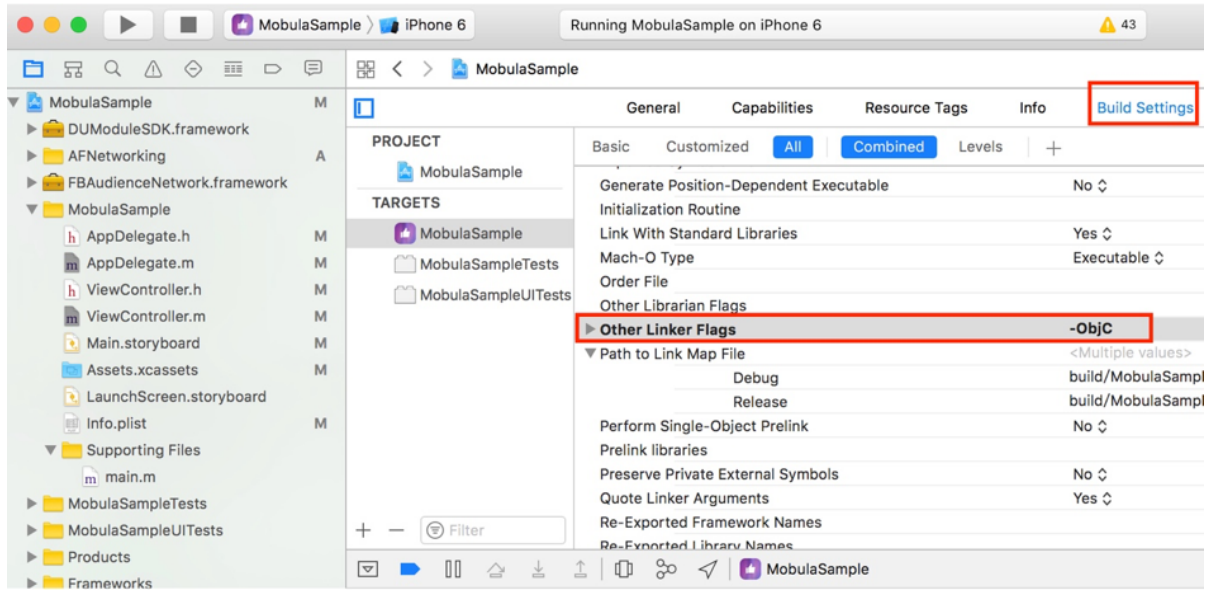

# <span id="page-4-0"></span>**5. Initialization**

This section describes how to initialize DAP SDK. You need to initialize DAP SDK before you can use it.

#### **Placement id without initialization can not get ads.**

1. Create a json file with mappings for the DAP Placement ID and other platform id as the code sample.

Note: If some of the DAP placements don't need ads from Facebook, the "fbids" part for that "pid" could be removed.

2. Add a call to [DUAdNetwork initWithConfigDic: withLicense: ] in your AppDelegate.m file

Interface Instruction:

(void) initWithConfigDic: (NSDictionary\*) aDic withLicense: (NSString\*) aStr;

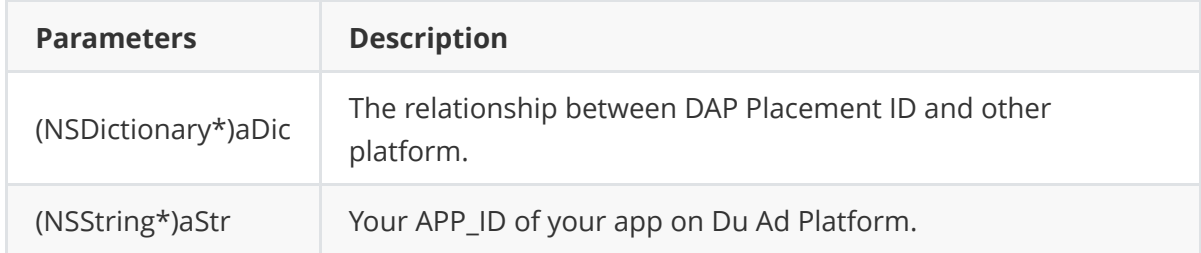

3. Set the Log level to output more detailed information.

Note: Please remove method in release version.

#### Inerface Instrunction:

(void) setLogLevel: (DUAdLogLevel) aLevel;

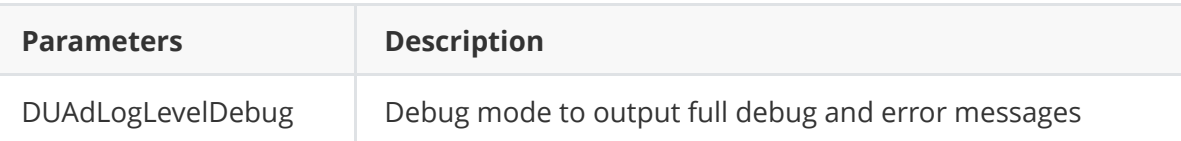

Code Sample:

```
NSDictionary *config=@{
   @"native" :
   @[
    \beta @"pid" : @"YOUR_NATIVE_AD_PLACEMENT_ID" ,
       @"fbids" : @[@"YOUR_FBID"] ,
     },
     @{
       @"pid" : @"YOUR_INTERSTITIAL_AD_PLACEMENT_ID",
       @"fbids" : @[@"YOUR_FBID"] ,
     }
   ]
};
[DUAdNetwork initWithConfigDic:config
withLicense:@"YOUR DAP APP LICENSE"];
[DUAdNetwork setLogLevel:DUAdLogLevelDebug];
```
# <span id="page-5-0"></span>**6.Matain the status of user's collecting consent**

This is an optional configuration for GDPR compliance.

### **6.1 Set the status of user's consent**

Please set the status during the initialization.

Interface Instrunction:

<span id="page-5-2"></span><span id="page-5-1"></span>(void)setConsentStatus:(BOOL)userConsent;

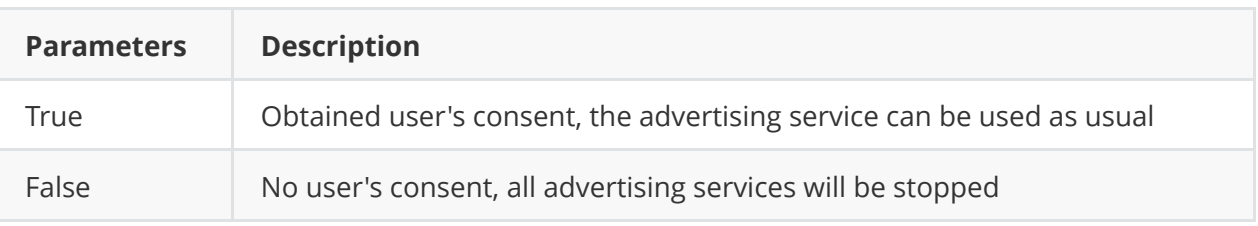

### **6.2 Get the status of user's consent**

Interface Instrunction:

(BOOL)getConsentStatus;

Obtain the status of user's consent. Return True if user's consent is obtained, otherwise return False.

# <span id="page-6-0"></span>**7. Request Native Ad**

# **7.1 Declaration**

Import the DUModuleSDK in your View Controller header file, declare that ViewController implements the DUNativeAdDelegate protocol and add DUNativeAd instance variable:

Proceed as follows:

1. Create DuNative Ad Object.

<span id="page-6-1"></span>Must specify the corresponding pid into the object. You will get different ad data with different pid.

2. Set ad cache size

Cache size could be set to 1-5. Recommend not to set cachesize. The default cachesize will be 1.

Note:Cache size only takes effect when integrating other platform through the DU Ad Platform.

#### Interface Instructions:

(nonnull instancetype)initWithPlacementID:(nonnull NSString\*)placementID;

(nonnull instancetype)initWithPlacementID:(nonnull NSString\*)placementID cacheSize: (NSInteger)aSize;

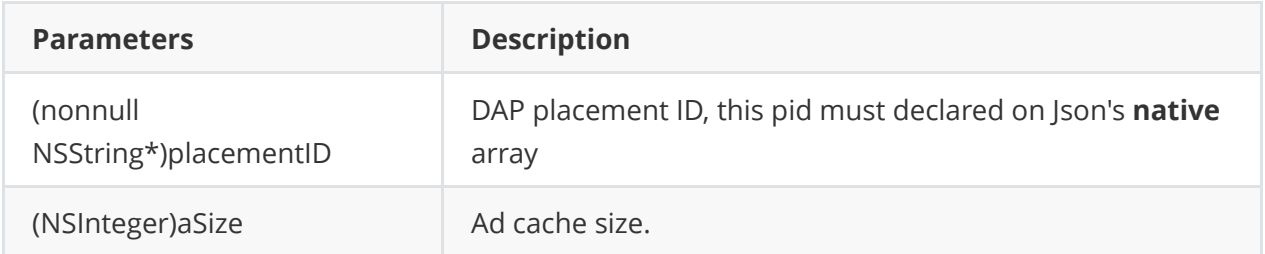

Code Sample:

```
#import <UIKit/UIKit.h>
@import DUModuleSDK; /*DU SDK*/
#import <FBAudienceNetwork/FBAudienceNetwork.h> /*FacebookSDK*/
@interface ViewController : UIViewController <DUNativeAdDelegate>
@property (strong, nonatomic) DUNativeAd *nativeAd;
@end
-(void)viewDidLoad
{
   [super viewDidLoad];
  DUNativeAd    nativeAd = [[DUNativeAd alloc] initWithPlacementID: @"88888"
cacheSize:1];
  nativeAd.delegate = self;
}
```
### <span id="page-7-0"></span>**7.2 Set Delegate for Native Ad**

Please register a callback interface for receiving the native ad data.

Interface Instruction:

@protocol DUNativeAdDelegate <NSObject>

```
@protocol DUNativeAdDelegate <NSObject>
@optional
/*Retrieve ad successfully after calling loadAd*/
- (void)nativeAdDidLoad:(nonnull DUNativeAd *)nativeAd;
/*Sent immediately before the impression of an NativeAd object will be
logged*/
- (void)nativeAdWillLogImpression: (nonnull DUNativeAd *)nativeAd;
/*Get an error*/
- (void)nativeAd:(nonnull DUNativeAd *)nativeAd didFailWithError:(nonnull
NSError *)error;
/*Retrieve a ad click event*/
- (void)nativeAdDidClick:(nonnull DUNativeAd *)nativeAd;
/*When an ad is clicked, the modal view will be presented. And when the user
finishes the interaction with the modal view and dismiss it, this message will
be sent, returning control to the application.*/
- (void)nativeAdDidFinishHandlingClick:(nonnull DUNativeAd *)nativeAd;
```
@end

Error code and description are shown as below:

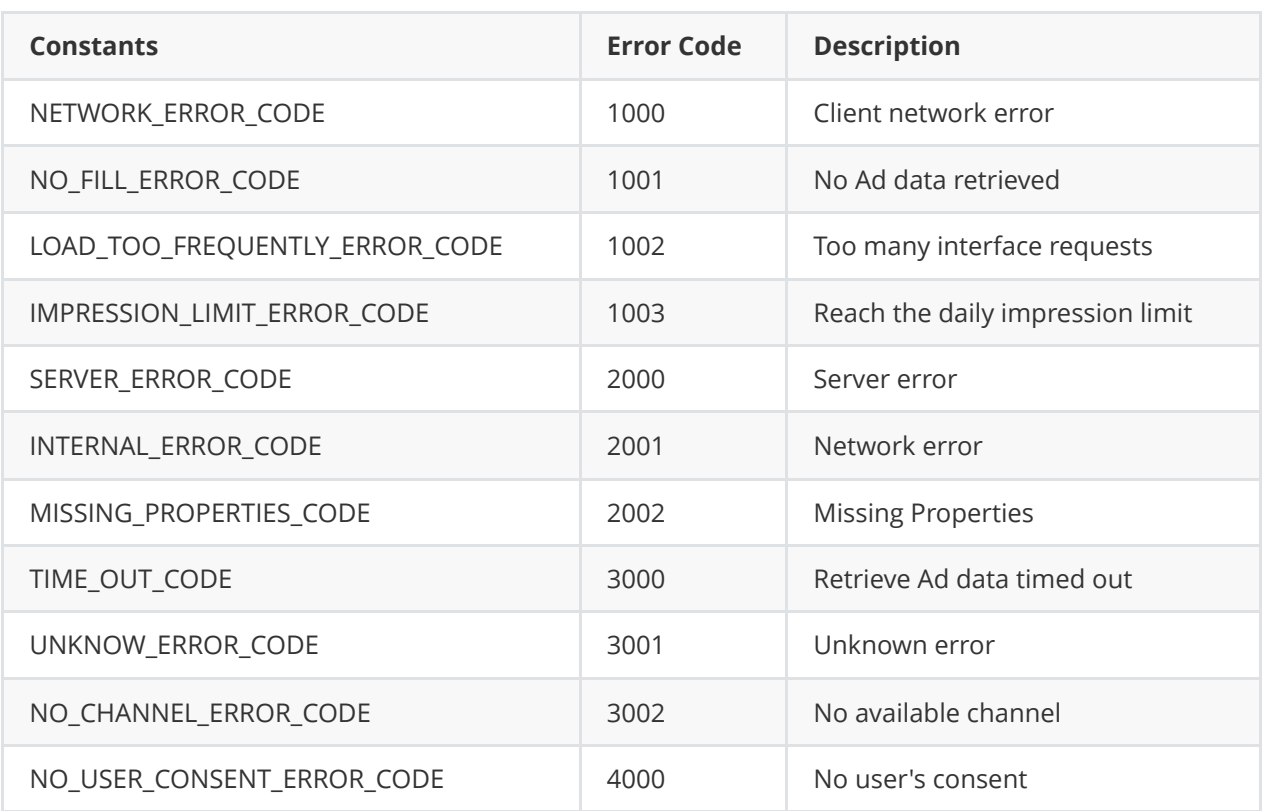

# <span id="page-8-0"></span>**7.3 Retrieve Native Ad**

The ad retrieving process is asynchronous, so it will not block developers' threads.

Interface Instructions:

(void) fillAd

Use the fillAd to pre-cache ad in advance for faster loading the ad when using loadAd. Recommend using the fillAd at the page before the ad showing page.

Note: Ad data will be cached in client device's memory. Since SDK only caches the image's URL address not the image data, the cache size is small.

#### (void) loadAd

Acquire advertising object data **asynchronously**, making an ad request when there is no cache.

Recommend using fillAd after loadAd to pre-cache again.

(DUNativeAd\*) getCacheAd

Acquire advertising object data **synchronously**. It could be traversed until the number of cached ads goes to 0.

Please make sure the cache pool is not null before showing ad.

Recommend using fillAd after getCacheAd to pre-cache again.

(BOOL) isHasCached

Check if there is cached ad. Return true for having cache.

Code Sample:

```
@interface ViewController ()<DUNativeAdDelegate>
{
 DUNativeAd * nativeAd;
 DUMediaView * mediaView;
   DUAdChoicesView *_chioceView;
}
- (IBAction)loadAd:(id)sender
{
  NSLog(@"load Native ad.");
  [ nativeAd loadAd];
}
- (void)nativeAdDidLoad:(DUNativeAd *)nativeAd
{
  NSLog(@"Native ad was loaded.");
   [self nativeAdDisPlay:nativeAd];
}
- (void)nativeAdWillLogImpression:(DUNativeAd *)nativeAd
{
  NSLog(@"Native ad impression is being captured.");
}
- (void)nativeAd:(DUNativeAd *)nativeAd didFailWithError:(NSError *)error
{
   NSLog(@"Native ad failed to load with error: %@", error);
}
- (void)nativeAdDidClick:(DUNativeAd *)nativeAd
{
  NSLog(@"Native ad was clicked.");
}
- (void)nativeAdDidFinishHandlingClick:(DUNativeAd *)nativeAd
```

```
{
   NSLog(@"Native ad did finish click handling.");
}
```
# **8. Native Ad Properties**

When using the Native Ad, instead of receiving an ad ready to be displayed, you will receive a group of ad properties such as a title, an image, a call to action, and you will have to use them to construct a custom view where the ad is shown. This section describes the ad properties and how to get them.

# **8.1 Introduction of Ad Properties**

Ad properties usually include: Icon, title, Call to action (CTA) button, short description, promotion image, etc.

<span id="page-10-2"></span><span id="page-10-1"></span><span id="page-10-0"></span>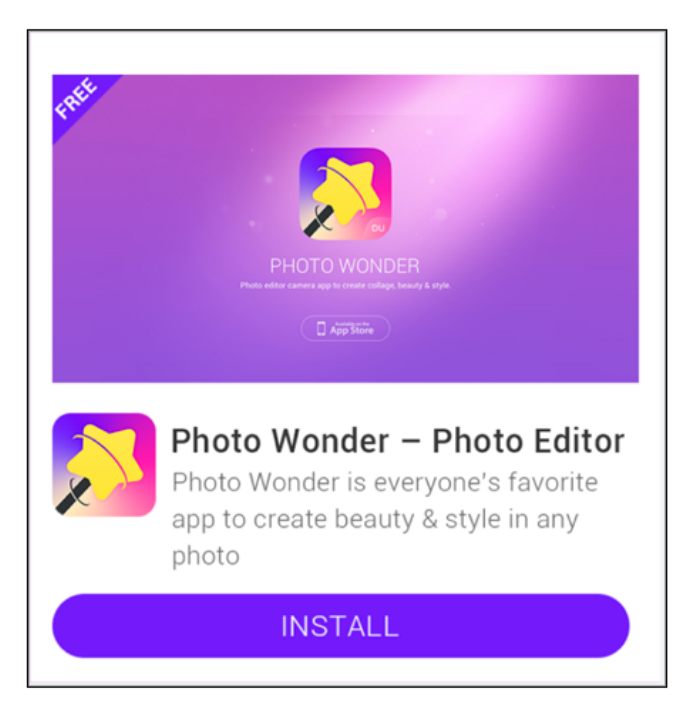

# **8.2 Get the Ad Properties**

The interfaces for retrieving the ad properties as shown below:

Get Icon

@property (nonatomic, strong, readonly, nullable) NSString \*iconUrl Return the URL address of icon.

Get Title

@property (nonatomic, copy, readonly, nullable) NSString \*title

Return the title of ad.

Please reserve at least 20 charactors' space to display the title. An ellipsis (…) can be used to indicate truncated text.

Note: The ad title must be included in your native ad design.

• Get Call to Action (CTA) button

@property (nonatomic, copy, readonly, nullable) NSString \*callToAction

Return the text of ad's CTA button.

Advertisers can specify the text of CTA button, e.g. Install Now. The max character length is 25. Please do not shorten or change the text.

Note: The CTA button must be included in your native ad design.

#### **Get Short Description**

@property (nonatomic, copy, readonly, nullable) NSString \*shortDesc

Return the short description of ad.

Please reserve atleast 72 charactors' space to display the short description. If the space isnot big enough, it is recommended to use scrolling text effects, or do notdisplay the short description.

#### **•** Get Promotion Image

@property (nonatomic, strong, readonly, nullable) NSString \*imgeUrl

Return the URL address of ad's promotion image. NULL for no image.

A promotion image can increase user's desire to click the ad. The image size is usually 796x416 pixels(1.91:1). You can zoom and cut part of the image, but do not distort or change it.

DuAdChoicesView

This view is the AdChoices corner mark from by Facebook Native Ad. It's the mandatory element for Facebook native Ad. Please Note that the native ad which is not from Facebook doesn't have this.

Code Sample:

```
DUAdChoicesView *choiceView = [[DUAdChoicesView alloc]
initWithNativeAd:nativeAd expandable:NO];
[self.adChoicesView addSubview: chioceView];
```
#### • Ad channel type

#### Indicate the ad source channel.

<span id="page-12-0"></span>@property (nonatomic, assign, readonly) DUAdChannelType adChannelType

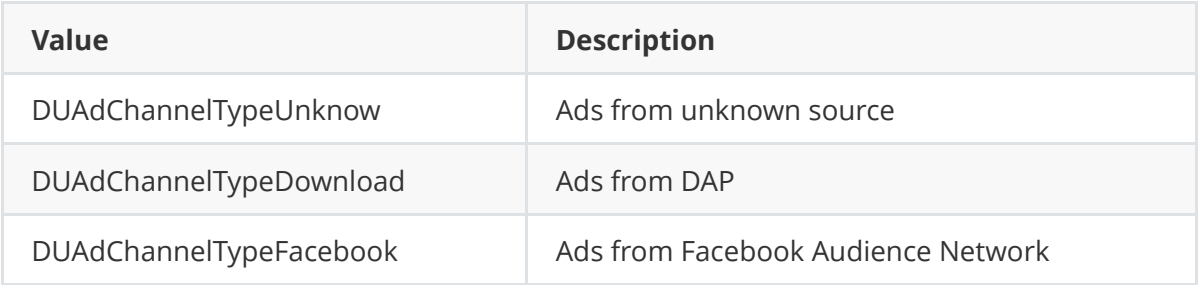

# **9. Register the Native Ad's View**

The SDK will log the impression and handle the click automatically. Please note that you must register the ad's view with the nativeAd instance to enable that.

#### Interface Instructions:

(void)registerViewForInteraction:(UIView \*)view mediaView:(nonnull id)mediaView iconView: (nullable id)iconImageView viewController:(nullable UIViewController \*)viewController;

(void)registerViewForInteraction:(UIView \*)view mediaView:(nonnull id)mediaView iconView: (nullable id)iconImageView viewController:(nullable UIViewController \*)viewController clickableViews:(nullable NSArray<UIView \*> \*)clickableViews;

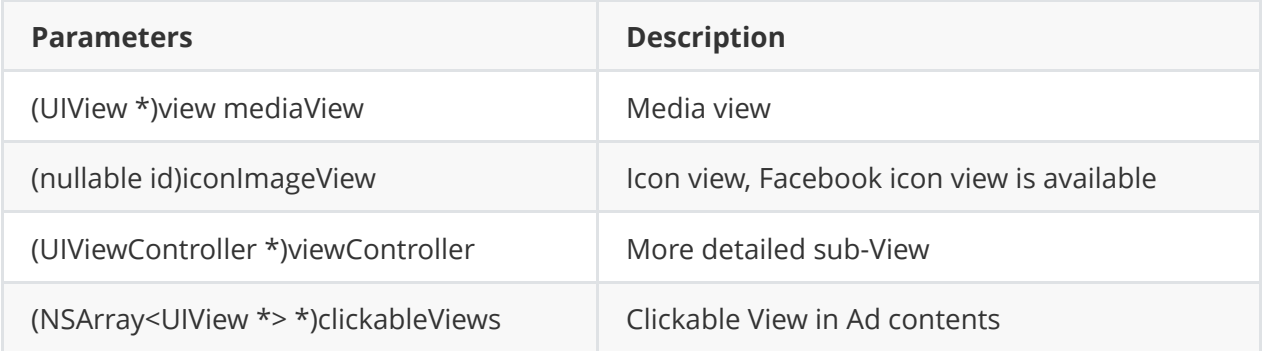

Unregiste the view:

<span id="page-12-1"></span>(void)unregisterView

# **10. Request Native list Ad**

Du Native Ad List is for showing multiple ads in one page at same time.

### **10.1 Declaration**

Import the DUModuleSDK in your View Controller header file, declare that ViewController implements the DUNativeAdsManagerDelegate protocol and add DUNativeAdsManager instance variable:

Steps:

1. Create native list Ad Object.

Must specify the corresponding pid into the object. You will get different ad data with different pid.

2. Set ad cache size

Cache size could be set to 1-10. The default cachesize will be 10.

#### Interface Instructions:

(instancetype)initWithPlacementID:(NSString\*)placementID;

(instancetype)initWithPlacementID:(NSString \*)placementID

<span id="page-13-0"></span>cacheSize:(NSInteger)aSize;

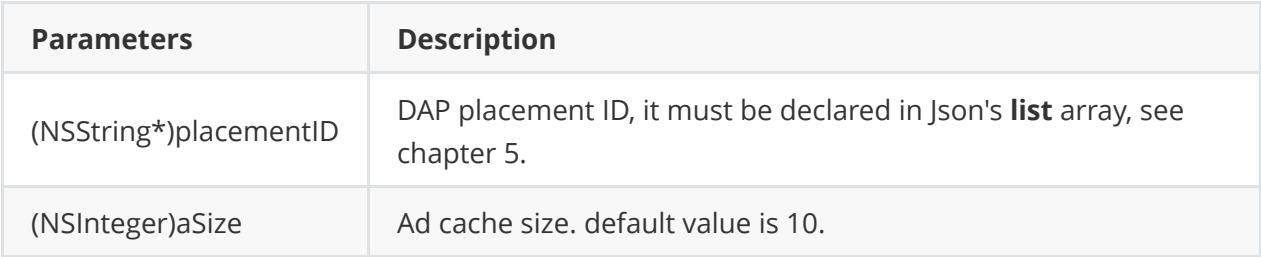

Code Sample:

```
#import <UIKit/UIKit.h>
@import DUModuleSDK;
@interface ViewController : UIViewController <DUNativeAdsManagerDelegate,
DUNativeAdDelegate>
     @property (strong, nonatomic)DUNativeAdsManager *adsMgr;
@end
- (void)viewDidLoad {
     [super viewDidLoad];
/*!
 @method
 @abstract
This is a method to initialize a DUNativeAdsManager object matching the given
placement id. This will use 10 as default cache size.
```

```
@param placementID The id of the ad placement. You can create your placement
id from Mobula developers page.
 */
_adsMgr = [[DUNativeAdsManager alloc] initWithPlacementID:@"10035"];
     _adsMgr.delegate = self;
}
```
### **10.2 Set Delegate for Native list Ad**

Please register a callback interface for receiving the native list ad data.

Interface Instruction:

<span id="page-14-0"></span>@protocol DUNativeAdsManagerDelegate

```
@protocol DUNativeAdsManagerDelegate <NSObject>
@optional
/*Retrieve ad successfully after calling loadAd*/
- (void)nativeAdsLoaded:(NSArray<DUNativeAd *> *)nativeAds;
/*Get an error*/
- (void)nativeAdsFailedToLoadWithError:(NSError *)error;
@end
```
Error code and description are shown as below:

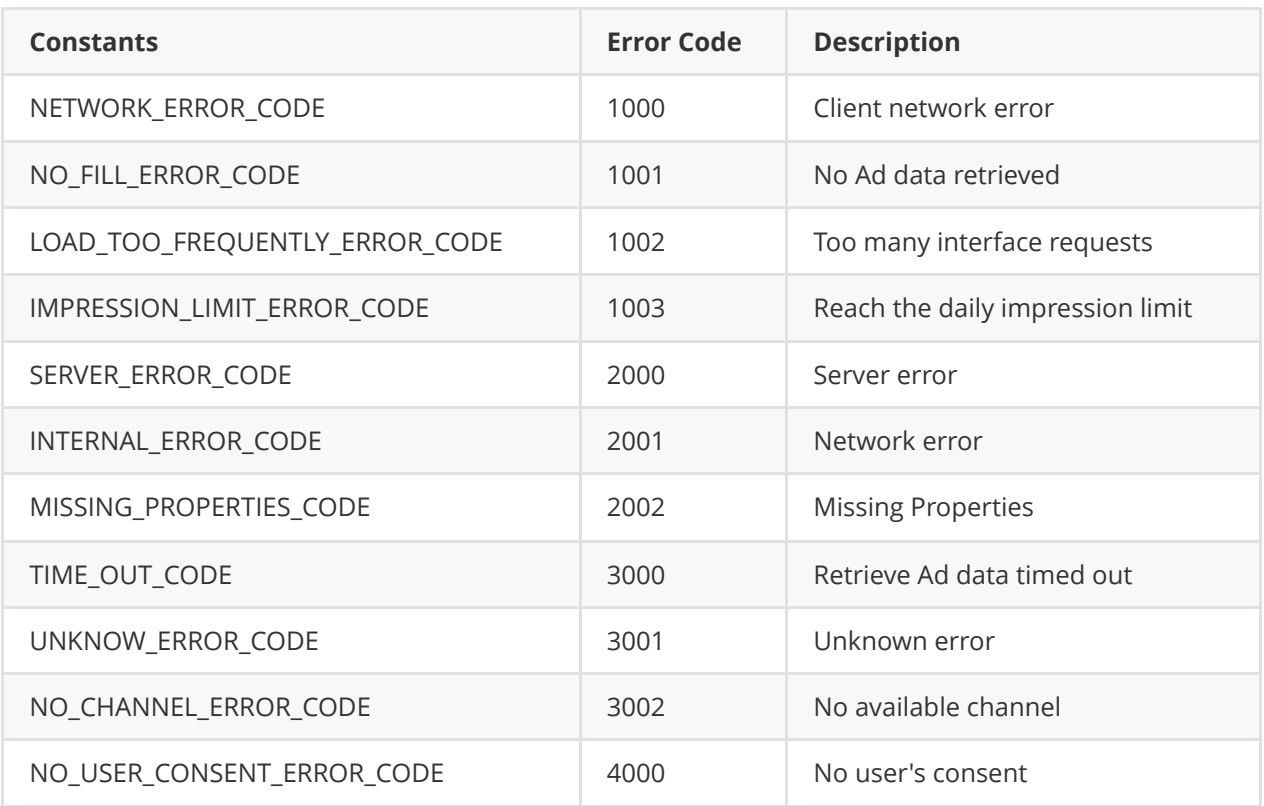

### <span id="page-15-0"></span>**10.3 Retrieve Native list Ad**

The ad retrieving process is asynchronous, so it will not block developers' threads.

Interface Instructions:

(void) fillAds

Use the fillads to pre-cache ad in advance for faster loading the ad when using loadAds. Recommend using the fillads at the page before the ad showing page.

Note: Ad data will be cached in client device's memory. Since SDK only caches the image's URL address not the image data, the cache size is small.

(void) loadAds

Acquire advertising object data **asynchronously**, making an ad request when there is no cache.

Recommend using fillAds after loadAds to pre-cache again.

(NSArray<DUNativeAd \*> \*)getCacheAds

Acquire advertising object data **synchronously**. It could be traversed until the number of cached ads goes to 0.

Please make sure the cache pool is not null before showing ad.

Recommend using fillAds after getCacheAds to pre-cache again.

#### (BOOL) isHasCached

Check if there is cached ad. Return true for having cache.

Code Sample:

```
@interface NativeListAdViewController () < DUNativeAdsManagerDelegate,
DUNativeAdDelegate> {
     DUNativeAdsManager *adsMgr;
     NSMutableArray<DUNativeAd *> *m_adArray;
}
-(IBAction)load:(id)sender {
     NSLog(@"Native list ads were loaded. ");
    [adsMqr loadAds];
}
- (void)nativeAdsFailedToLoadWithError:(nonnull NSError *)error {
     NSLog(@"Native list ads failed to load with error: %@", error);
}
- (void)nativeAdsLoaded:(nonnull NSArray<DUNativeAd *> *)nativeAds {
     NSInteger adCount = 0;
     if (nativeAds) {
         adCount = [nativeAds count];
     }
    if (adCount > 0) {
        [m adArray addObjectsFromArray:nativeAds];
         [self showAds];
     }
     NSLog(@"nativeAdsLoaded adCount : %ld, and cache : %@", adCount,
nativeAds);
}
```
# <span id="page-16-0"></span>**11. Request Interstitial Ad**

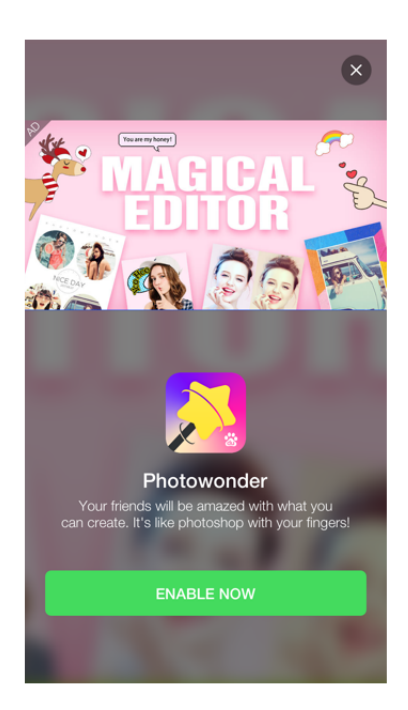

<span id="page-17-0"></span>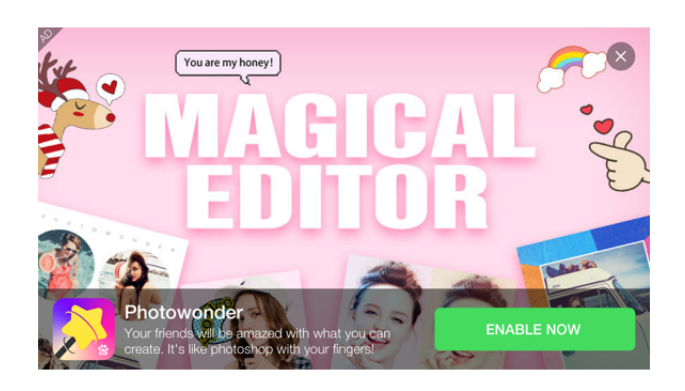

# **11.1 Declaration**

Import the DUModuleSDK in your View Controller header file, declare that ViewController implements the DUInterstitialAdDelegate protocol and add DUInterstitialAd instance variable:

Proceed as follows:

1. Create DUInterstitialAd Object.

Must specify the corresponding pid into the object. You will get different ad data with different pid.

2. Set ad cache size

Cache size could be set to 1-5. Recommend not to set cachesize. The default cachesize will be 1.

Note: Cache size only takes effect when integrating other platform through the DU Ad Platform.

Interface Instructions:

(nonnull instancetype)initWithPlacementID:(nonnull NSString\*)placementID;

(nonnull instancetype)initWithPlacementID:(nonnull NSString\*)placementID cacheSize: (NSInteger)aSize;

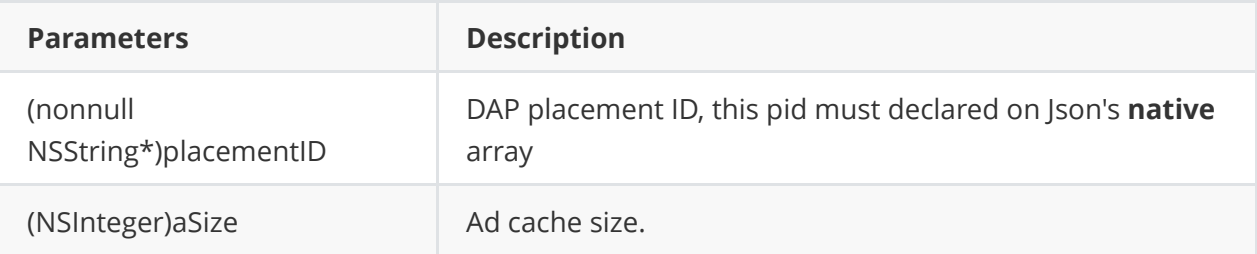

If you need DAP to mediate Admob' interstital ad, please follow the below format to configure the json.

```
{
   @"amaid" : "YOUR_ADMOB_APP_ID",
   @"native" :
       @[
        @{
            @"pid" :@"YOUR_DAP_INTERSTITIAL_PLACEMENT_ID",
            @"fbids" : @[@"YOUR_FACEBOOK_INTERSTITIAL_PLACEMENT_ID"],
              @"amid" : @"YOUR_ADMOB_INTERSTITIAL_PLACEMENT_ID",
         }
        \overline{1}}
```
Code Sample:

```
#import <UIKit/UIKit.h>
@import DUModuleSDK; /*DU SDK*/
#import <FBAudienceNetwork/FBAudienceNetwork.h> /*FacebookSDK*/
@interface ViewController : UIViewController <DUInterstitialAdDelegate>
@property (strong, nonatomic) DUInterstitialAd *interstitialAd;
@end
-(void)viewDidLoad
{
   [super viewDidLoad];
   DUInterstitialAd _interstitialAd= [[DUInterstitialAd alloc]
initWithPlacementID: @"88888" cacheSize:1];
   _interstitialAd.delegate = self;
}
```
### <span id="page-18-0"></span>**11.2 Set Delegate for Interstitial Ads**

Please register a callback interface for receiving the ad data.

#### Interface Instructions:

@protocol DUInterstitialAdDelegate <NSObject>

```
@protocol DUInterstitialAdDelegate <NSObject>
@optional
```
/\*Retrieve ad successfully after calling loadAd\*/

```
- (void)interstitialAdDidLoad:(DUInterstitialAd *)interstitialAd;
/*Sent immediately before the impression of an NativeAd object will be
logged*/
- (void)interstitialAdWillLogImpression:(DUInterstitialAd *)interstitialAd;
/*Get an error*/
- (void)interstitialAd:(DUInterstitialAd *)interstitialAd didFailWithError:
(NSError *)error;
/*Retrieve a ad click event*/
- (void)interstitialAdDidClick:(DUInterstitialAd *)interstitialAd;
/*Sent immediately before the Ad object will be closed*/
- (void)interstitialAdWillClose:(DUInterstitialAd *)interstitialAd;
/*Sent after the Ad object closed*/
- (void)interstitialAdDidClose:(DUInterstitialAd *)interstitialAd;
@end
```
### <span id="page-19-0"></span>**11.3 Retrieve Interstitial Ad**

The ad retrieving process is asynchronous, so it will not block developers' threads.

#### Interface Instructions:

(void) fillAd

Use the **fillAd** to pre-cache ad in advance for faster loading the ad when using loadAd. Recommend using the fillad at the page before the ad showing page.

Note: Ad data will be cached in client device's memory. Since SDK only caches the image's URL address not the image data, the cache size is small.

```
(void) loadAd
```
Acquire advertising object data **asynchronously**, making an ad request when there is no cache.

Recommend using fillAd after loadAd to pre-cache again.

#### (DUInterstitialAd\*) getCacheAd

Acquire advertising object data **synchronously**. It could be traversed until the number of cached ads goes to 0.

Please make sure the cache pool is not null before showing ad.

Recommend using fillAd after getCacheAd to pre-cache again.

(BOOL) isHasCached

Check if there is cached ad. Return true for having cache.

(BOOL) isReadyToShow

Check if there is the playable ad. Return true if there it is. Check the status of ad cache with the interface above if the return value is false.

<span id="page-20-0"></span>(BOOL)showAdFromRootViewController:(nullable UIViewController \*) rootViewController

Show interstial ads.

# **12. Request Banner Ad**

A sample of banner ad

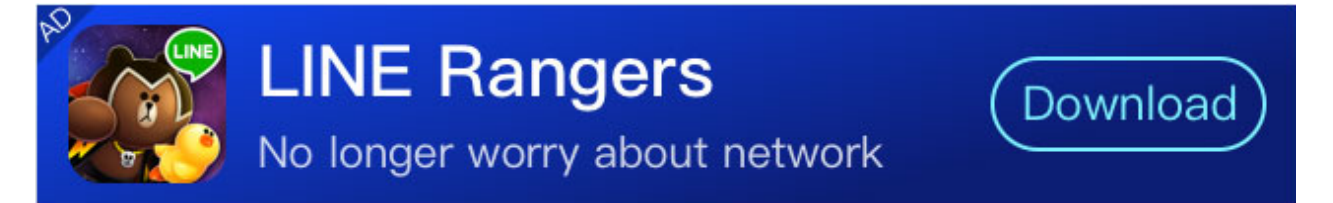

## <span id="page-20-1"></span>**12.1 Declaration**

Import the DUModuleSDK in your View Controller header file, declare that ViewController implements the DUBannerAdViewDelegate protocol and add DUBannerAdView instance variable.

Note: Banner Ad currently don't support intergrating other platform.

Proceed as follows:

1. Create DUBannerAdView Object.

Please create the object on the method viewDidLoad in your View Controller.

2. Set the location of Banner View

#### Interface Instructions:

(instancetype)initWithPlacementID:(NSString \*)placementID adSize:(DUBannerAdSize)adSize rootViewController:(nullable UIViewController \*)viewController;

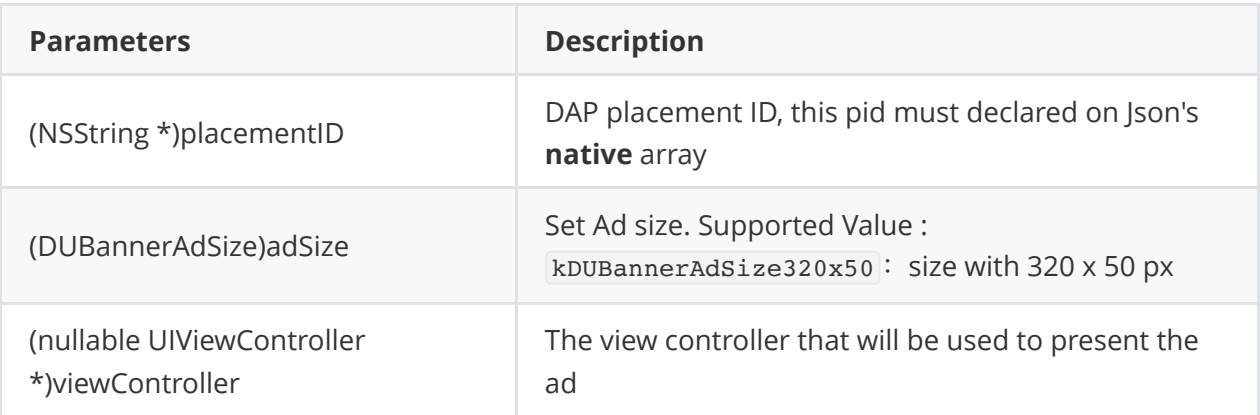

Code Sample:

```
#import <UIKit/UIKit.h>
@import DUModuleSDK; /*DU SDK*/
@interface ViewController : UIViewController <DUBannerAdViewDelegate>
     @property (strong, nonatomic) DUBannerAdView *bannerAd;
@end
- (void)viewDidLoad {
     [super viewDidLoad];
     _bannerAd=[[DUBannerAdView alloc] initWithPlacementID:PID_BANNER adSize:
kDUBannerAdSize320x50 rootViewController:self];
    bannerAd.frame = CGRectMake(x-coordinate, y-coordinate,adView.bounds.size.width, adView.bounds.size.height);
     _bannerAd.delegate=self;
    [self.view addSubview: bannerAd];
}
```
### <span id="page-21-0"></span>**12.2 Set Delegate for Banner Ads**

Please register a callback interface for receiving the ad data.

#### Interface Instruction:

```
@protocol DUBannerAdViewDelegate <NSObject>
```

```
@protocol DUBannerAdViewDelegate <NSObject>
@optional
/*Retrieve ad successfully after calling loadAd*/
- (void)adViewDidLoad:(DUBannerAdView *)bannerAdView;
/*Get an error*/
- (void)adView:(DUBannerAdView *)bannerAdView didFailWithError:(NSError
*)error;
@end
```
### <span id="page-22-0"></span>**12.3 Retrieve Banner Ad**

The ad retrieving process is asynchronous, so it will not block developers' threads.

Interface Instruction:

<span id="page-22-1"></span>(void)loadAd;

# **13 Frequently asked questions**

### **13.1 SDK integration**

<span id="page-22-2"></span>Q: Where to find the latest SDK?

A:<http://ad.duapps.com/en/sdk/>

Q: There are basic SDKs and extended SDKs, which ones should I use?

A: Select according to the ad formats you need. Basic SDK is mandatory, extended SDK is optional.

- Eg1: Only native ad needed, please use Basic SDK HW
- Eg2: Native, interstitial and video are needed, please use basic SDK CW and extended SDK Video
- Q: Can I initialize json serveral times?

A: Yes, you can. But last intialization will overwrite the previous one. So please make sure you put all necessary pids in the json file/string when you do initialization. If you use video ad also, DuVideoSDK.init() must contain all necessary pids, too.

Q: Will SDK re-load ads automatcally when it returns error?

A: No, it won't. Please retry when it returns error. But do NOT retry under onError() callback. Because it may cause a dead loop and crash the app.

Q: Why the click rate of my native ad is very low?

A: Click is user's behavior which we have no control of. We suggest to improve it by registering more ad elements to clickable. At the mean time, the design of you native ad card and the scenario of display also affect a lot the click rate. Please contact us for more optimization options.

Q: Why the callback of native ad doesn't function?

A: There is a one-to-one correspondence between native object instance and native listener. Please make sure you bind a new listener when you create a new native object. Even for the same ad placement, if the native object is changed, a new listener must be bound.

Q:Why the app has crash at the initialization after accessing the SDK of iOS?

<span id="page-23-0"></span>A:Please don't enable **Address Sanitizer** in **Runtime Sanitization**.

## **13.2 Developer dashboard**

Q: Why the status of my app is alway "Not activated"?

A: "Not activated" means the app is already approved and able to receive ads. When the app successfully displayed an ad, the status will change to "Published" automatically after around 15 mins.

Q: Is the data updated in real-time?

A: No, the data is not in real-time. Please check the data of previous days. In the calendar, we define 00:00-23:59 of UTC/GMT+08:00 as one day.

Q: Why the data on the dashboard is different with my counting?

A: For each request, SDK may cache several ads. Before the cached ads are expired/showed, SDK won't send new request, even load() is called. So the requests are lower than your counting if you consider load() as request. And the impressions could be more than fills.

Q: Can I set filters for the ads?

<span id="page-23-1"></span>A: Yes, you can find the filter setting tab under the app detail page. You can set the filter by package name/genre/age.

## **13.3 Advertise**

Q: Return error code 1001 when loading the ad.

A: Please ensure that the Budle ID, app license and pid are configured right totally. Take **4. Load SDK and Configuration** as reference.

● O: The ad can't be redirected.

<span id="page-23-2"></span>A: Please ensure the test environment is the real device instead of the simulator. Since there is no apple store in simulator, the redirection can't be realized.

## **13.4 Others**

Q: Why the revenue is 0 or too low even though the app has the impressions?

A: The ads from DAP are counted by CPA for now, so that the revenue will be brought up by user's action after the impression, such as click, installation or activation. For the app who is accessed recently, we suggest increasing DAU to advance the optimization. After that, it will take a period of time for the system to make the optimization. Please contact us if you still have question of revenue.

Q: Is the mediation supported?

A: As a mediation, DAP supports Admob and facebook for now. If the ads from other platform are needed, we suggest applying Admob as the mediation and check Du Ad Platform in dash board.